# **FOSSEE Fellowship Report**

# SPOKEN TUTORIAL ANALYTICS SYSTEM

Prepared By:

**Arish Rehman Khan** 

Student of MCA (I year) at JNU

Email: arish.rehman.khan@gmail.com

# **Table of Contents**

| Table of Contents               | 1  |
|---------------------------------|----|
| Introduction                    | 3  |
| Preparing the Github Repository | 4  |
| Using Two Databases             | 5  |
| Generating fake data            | 7  |
| Some Important Terms            | 8  |
| Stats Calculation Scripts       | 8  |
| Daily Statistics                | 8  |
| Weekly Statistics               | 9  |
| Monthly Statistics              | 9  |
| Yearly Statistics               | 9  |
| Average Statistics              | 10 |
| Event Statistics                | 10 |
| Foss Statistics                 | 11 |
| Visitor Activity Statistics     | 12 |
| Visitor Path Statistics         | 13 |
| Page View Activity Statistics   | 14 |
| Came From Activity Statistics   | 14 |
| Exit Link Activity Info         | 14 |
| Visitor Spot Statistics         | 15 |
| Visitor Info Statistics:        | 15 |
| Location Statistics             | 17 |
| System Statistics               | 17 |
| Sources Statistics              | 18 |
| Came From Statistics            | 19 |
| Exit Link Statistics            | 19 |
| Visualizing the statistics      | 20 |
| Dashboard Page                  | 20 |
| Tiles                           | 20 |
| Trend Chart                     | 20 |
| Datatable                       | 20 |
| Events Page                     | 22 |

| Page Analysis         | 23 |
|-----------------------|----|
| Trend Chart           | 23 |
| Datatable             | 23 |
| Foss Page             | 24 |
| Activities            | 24 |
| Visitor Activity Page | 25 |
| Visitor Path Page     | 26 |
| Page View Activity    | 26 |
| Came From Activity    | 27 |
| Exit Link Activity    | 28 |
| Visitor Map           | 29 |
| Visitor Info          | 30 |
| Reports Page          | 31 |
| Location Report       | 31 |
| Foss/Page Report      | 31 |
| System Report         | 32 |
| Traffic Report        | 32 |
| Future Work           | 34 |
| Conclusion            | 34 |

## **Introduction**

This report is about the work that I did in the FOSSEE Summer Fellowship programme - 2020. The task was to develop an Analytics System for the <u>Spoken Tutorial</u> website and course completion and tutorial progress statistics for users. At this point of time, the spoken tutorial website uses a third party web analytics system called <u>stat counter</u>, and we had to develop something like that. I along with my teammate <u>Krithik Vaidya</u> developed the system. The work was mainly divided into two major tasks -

- 1. Storing the log containing information such as ip address, timestamp, page url, browser info, etc. into the mongo database.
- 2. Using these logs to calculate meaningful insights such as page views, unique visits, returning visits, etc. and their visualization.

First part along with course completion and tutorial progress tasks were done by my teammate. I worked mostly on the second part.

This report contains only the work that I did. Report about my teammate's work can be found here.

The source code of the project is hosted on github.

# Preparing the Github Repository

I initialised github repo with django 2.2.12 and added startbootstrap sb-admin-2 (screenshot attached below) to use it as a base template for creating the dashboard.

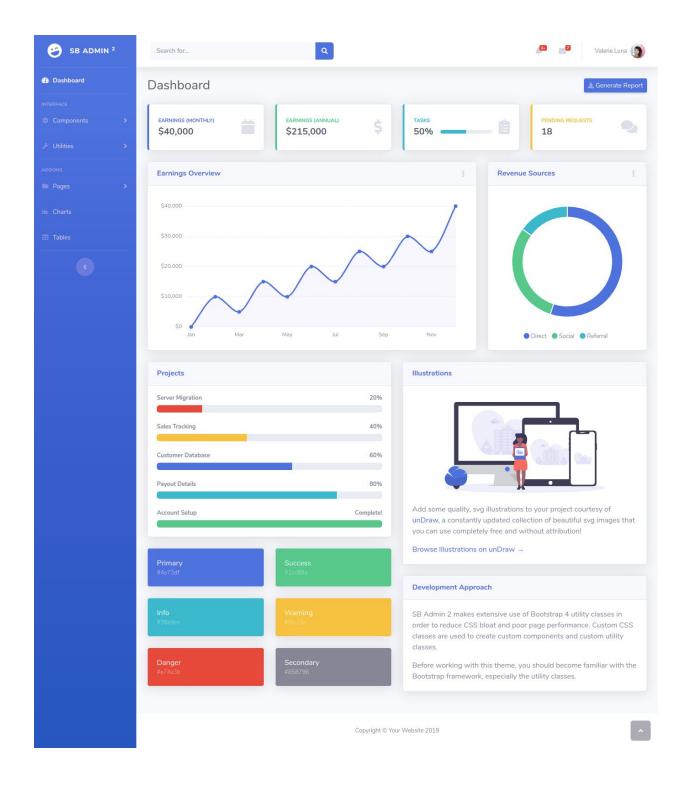

# **Using Two Databases**

The registration data of admin and users is saved in 'spoken' database which is a mysql database and we have to store the logs and statistics in a separate mongo database named 'logs' for efficient querying. To solve this problem we used <u>django routers</u>. Django routers help

to use multiple databases in a single application. /dashboard/router.py is used to route the auth related queries to 'spoken' database and the other queries are routed to 'logs' database.

```
dashboard > * router.py > * AuthRouter
      class AuthRouter:
          A router to control all database operations on models in the
          auth and contenttypes applications.
          route_app_labels = {'auth', 'contenttypes'}
          def db for read(self, model, **hints):
              Attempts to read auth and contenttypes models go to auth db.
              if model. meta.app label in self.route app labels:
              return 'spoken'
             return None
          def db for write(self, model, **hints):
              Attempts to write auth and contenttypes models go to auth db.
              if model. meta.app label in self.route app labels:
                 return 'spoken'
              return None
          def allow relation(self, obj1, obj2, **hints):
              Allow relations if a model in the auth or contenttypes apps is
              involved.
                  objl. meta.app label in self.route app labels or
                  obj2._meta.app_label in self.route_app_labels
                 return True
              return None
```

Part of /dashboard/router.py file

The databases are specified as DATABASES and /dashboard/router.py file as DATABASE\_ROUTERS in /analytics\_system/settings.py file.

```
# Default database

default': {

# 'ENGINE': 'djongo',

NAME': MONGO_DB,

}

# Database used for authentication

'spoken': {

'ENGINE': 'django.db.backends.mysql',

'NAME': DB,

'USER': DB_USER,

'PASSWORD': DB_PASS,

'HOST': '',

PORT': '',

DATABASE_ROUTERS = [

# Router to use 'spoken' database for authentications

'dashboard.router.AuthRouter',

106 ]
```

Part of /analytics\_system/settings.py file

To migrate the each database separately the following command is used.

\$ python3 manage.py migrate --database=database\_name

Database used for auth purpose : spoken ( mysql )
Database used for storing logs and statistics : logs ( mongo )

# Generating fake data

The logs of the spoken website were not available as statcounter does not provide logs it only shows the calculated statistics. I wrote a python script *gen\_fake\_data.py* so that I can generate

fake logs to test the algorithms that calculate the statistics such as page views, unique visits, returning visits, etc. The scripts uses <u>django-populate</u> package to generate fake logs.

```
# Creating populator object
populator = Faker.getPopulator()

# function for Logs Model
def randomDataLog():
data = {
        "datetime': lambda x: populator.generator.date_time_between(start_date='-2y', end_date='+10d', tzinfo=india_tz),
        "path_info': lambda x: "/watch/" + random.choice(foss) + "/" + random.choice(tutorials) + "/" + random.choice(languages)
        "event_name': lambda x: random.choice(page_titles),
        "page_title': lambda x: populator.generator.user_name() if random.randint(0, 1) == 1 else "anonymous",
        "ip_address': lambda x: random.choice(page_titles),
        "referrer': lambda x: random.choice(eferrer),
        "browser_family': lambda x: random.choice(eferrer),
        "browser_family': lambda x: random.choice(eferrer),
        "os_tension': lambda x: random.choice(sos),
        "os_version': lambda x: random.choice(sos),
        "device_family': lambda x: random.choice(["Lenovo K8 Note", "Realme X7", "Realme X2", "Samasung M315", "Samsung M40"]),
        "device_family': lambda x: random.choice(["Mobile", "PC", "Tablet"]),
        "latitude': lambda x: populator.generator.local_latlng(country_code='IN', coords_only=True)[0],
        "city': lambda x: random.choice(states_uts),
        "region': lambda x: random.choice(states_uts),
        "country': 'India',
        "region': lambda x: random.choice(states_uts),
        "country': 'India',
        "Adding data to populator object
        populator.addEntity(Log, num_rows_log, randomDataLog())

# Inserting data to database
populator.execute()
```

Part of gen\_fake\_data.py file

#### Steps to generate fake logs:

- Open the gen\_fake\_data.py file and change the value of num\_rows\_log and num\_rows\_exitlink to specify the number of logs to be generated for each Log and Exit Link Activity Model. ( why we have to generate logs for Exit Link is discussed later).
- 2. Change the start\_date and end\_date of line 224 given in screenshot to specify the range of datetime for which logs are to be generated.
- Now open the python shell using command\$ python3 manage.py shell
- 4. In the shell run>> exec(open("gen\_fake\_data.py").read())

#### Note:

- 1. It will take time depending upon the number of logs to be generated.
- 2. You can specify your own data in the scripts.

# Some Important Terms

- 1. **Page View**: A page view is counted if a user visits any page of a website.
- 2. **First time visit**: When a user visits any page for the first time.

- 3. **Returning visit**: When a user revisits the website after a fixed amount of time ( 30 min in our case ).
- 4. **Unique visit**: When a user visits any page for the first time or revisit any page after a fixed amount of time (30 min in our case).
- 5. **Visit length**: It is the time duration between the first and last page view in a unique visit.
- **6.** Path: Path that the visitor followed when he/she browse the website.

# Stats Calculation Scripts

The calculation scripts present in the /dashboard/calculation\_scripts directory are executed daily at 12:05 AM using <u>celery</u> package. These scripts calculate and store the statistics necessary for visualization.

**Disadvantage**: Since these scripts only once a day. We can only calculate and display the data of previous day. The statcounter on the other hand displays the real time data. This functionality can be added in the next version of the system.

These scripts are explained in detail:

## **Daily Statistics**

These refer to the statistics which tell the number of page views, first time visits, returning visits, unique visits and unique visitors of a particular day. These statistics are calculated using /dashboard/calculation\_scripts/dailyStats.py script.

#### Algorithm used to calculate daily statistics:

- 1) Get all the logs which were stored on the previous day in increasing order of datetime.
- 2) Total page views will be equal to the number of logs.
- 3) Find all the distinct IP addresses present in the logs.
- 4) Total unique visitors will be equal to the number of IP addresses.
- 5) Initialize the variables unique\_visits, first\_time\_visits and returning\_visits with zero.
- 6) For each ip address
  - a) If the IP address occurs for the first time, increment first\_time\_visits and unique\_visits.
  - b) Else if the same IP occurs after 30 min, increment returning\_visits and unique\_visits.
- 7) Save the statistics along with the date.

## Weekly Statistics

These refer to the statistics which tell the number of page views, first time visits, returning visits, unique visits and unique visitors of a particular week. These statistics are calculated using

/dashboard/calculation\_scripts/weeklyStats.py script.

#### Algorithm used to calculate weekly statistics:

- 1. Get all the daily statistics of the current week.
- 2. Initialize the variables page\_views, unique\_visits, first\_time\_visits, returning\_visits and unique visitors with zero.
- 3. Loop through all the statistics of current week and add daily statistics to these variables.
- 4. If the statistics of current week are present, delete them.
- 5. Save the statistics with the week number of the year and the current year.

## **Monthly Statistics**

These refer to the statistics which tell the number of page views, first time visits, returning visits, unique visits and unique visitors of a particular month. These statistics are calculated using /dashboard/calculation\_scripts/monthlyStats.py script.

#### Algorithm used to calculate monthly statistics:

- 1. Get all the daily statistics of the current month.
- 2. Initialize the variables page\_views, unique\_visits, first\_time\_visits, returning\_visits and unique visitors with zero.
- 3. Loop through all the statistics of current month and add daily statistics to these variables.
- 4. If the statistics of current month are present, delete them.
- 5. Save the statistics with the month number of the year and the current year.

## **Yearly Statistics**

These refer to the statistics which tell the number of page views, first time visits, returning visits, unique visits and unique visitors of a particular year. These statistics are calculated using /dashboard/calculation\_scripts/yearlyStats.py script.

#### Algorithm used to calculate yearly statistics:

- 1. Get all the Monthly statistics of the current year.
- 2. Initialize the variables page\_views, unique\_visits, first\_time\_visits, returning\_visits and unique visitors with zero.
- 3. Loop through all the statistics of current year and add daily statistics to these variables.
- 4. If the statistics of current year are present, delete them.
- 5. Save the statistics with the month number of the year and the current year.

### **Average Statistics**

These refer to the statistics which tell the average daily, weekly, monthly and yearly page views, first time visits, returning visits, unique visits and unique visitors. These statistics are calculated using /dashboard/calculation\_scripts/averageStats.py script.

#### Algorithm used to calculate average statistics:

- 1. Get all the Daily/Weekly/Monthly/Yearly statistics.
- 2. Loop through all the daily statistics and calculate total page views, unique visits, first time visits and returning visits.
- 3. Divide these values with the total number of days, weeks, months and years for each type.
- 4. Save the statistics with current datetime (used when the latest record is to be displayed).

### **Event Statistics**

These refer to the info about page views and unique visits that a page gets at a particular day. The info includes

- 1. Date
- 2. Time
- 3. Page URL (path)
- 4. Page title
- 5. Page views
- 6. Unique Visits

These statistics are calculated using /dashboard/calculation scripts/eventStats.py script.

Note: When logs are stored each page view is associated with an event name, if we use JS implementation of log storing then we can save the title of the page, but it is not possible with middleware implementation. So if we don't have a page title the page title can be found using the list containing the event name and page title present in /dashboard/events\_info.py file.

#### Algorithm used to calculate event statistics:

- 1. Get all the logs which were stored on the previous day in increasing order of datetime.
- 2. Find all the distinct path\_info (paths) present in the logs.
- 3. For each path in paths
  - a. Get all the logs 'daily logs' of the previous day having path info as 'path'.
  - b. Find all the distinct IP addresses (ip address) present in the 'daily logs'.
  - c. Set the variables

```
unique_visits = 0
first_time = 0
```

- d. For ip in ip address
  - i. For log in daily logs

```
    if ip == log.ip_address:
    a. if first time == 0:
```

```
first_time = 1
unique_visits += 1
```

else:

if ip occurs after 30 min,unique\_visits += 1

b. prev\_datetime = log.datetime

e. Save the required fields, if the page title is not available, fetch it from *events\_info.py* using event\_name.

#### **Foss Statistics**

These refer to the info about page views and unique visits that a foss gets at a particular day. The info includes

- 1. Date
- 2. Time
- 3. Foss name
- 4. Page views
- 5. Unique Visits

These statistics are calculated using /dashboard/calculation\_scripts/fossStats.py script.

#### Algorithm used to calculate foss statistics:

- 4. Get all the logs which were stored on the previous day in increasing order of datetime.
- 5. Find all the distinct foss names (foss) present in the logs.
- 6. For each foss\_name in foss
  - a. Get all the logs 'daily\_logs' of the previous day having foss\_name in the path\_info.
  - b. Find all the distinct IP addresses (ip\_address) present in the 'daily\_logs'.
  - c. Set the variables

```
unique_visits = 0
first_time = 0
```

- d. For ip in ip\_address
  - i. For log in daily logs

```
a. if first_time == 0:first_time = 1unique visits += 1
```

else:

1. if ip == log.ip\_address:

if ip occurs after 30 min, set unique\_visits += 1

- b. prev datetime = log.datetime
- e. Save the required fields.

## **Visitor Activity Statistics**

These refer to the info about a particular visit of a visitor like

- 1. Total page views viewed by the visitor
- 2. Today's **total visits** by the visitor.
- 3. Latest page view datetime
- 4. Location

- 5. Visit length
- 6. IP address
- 7. Info about system (browser, os and device)
- 8. Referrer URL
- 9. Entry Page
- 10. Exit Page
- 11. Visit Page

These info are calculated using /dashboard/calculation\_scripts/visitorActivityStats.py script.

#### Algorithm used to calculate visitor activity statistics:

- 7. Get all the logs which were stored on the previous day in increasing order of datetime.
- 8. Find all the distinct IP addresses present in the logs.
- 9. For each IP address 'ip'
  - a. Get all the logs 'ip\_logs' of the previous day having IP address as 'ip'.
  - b. Set the variables as -

```
prev_datetime = ip_logs.first().datetime
first_datetime = ip_logs.first().datetime
last_datetime = ip_logs.first().datetime
referrer = '(No referring link)'
total_visits = 1
page_views = 1
entry_page = ip_logs.first().path_info
flag = 0
```

- c. For each 'log' of 'ip\_logs'
  - i. If 'ip' occurs after 30 min, save the required fields and set the variables as

```
first_datetime = log.datetime
last_datetime = log.datetime
total_visits += 1
page_views = 1
flag = 1
```

ii. Else set

```
page_views += 1
referrer = log.referrer
last_datetime = log.datetime
if flag == 1:
    flag = 0
    entry_page = log.path_info
```

- iii. Set prev\_datetime = log.datetime
- d. If flag == 1, set flag = 0 and continue else save the required fields.

#### Visitor Path Statistics

These also refer to the info about a particular visit of visitor but it focus more on the path which the user take when he/she visits the website, the info calculated is

- 1. Location
- 2. IP address
- 3. Visit number
- 4. Info about system (browser, os and device)
- 5. Path
  - a. Datetime
  - b. Referrer URL
  - c. Page visited

These statistics are calculated using /dashboard/calculation\_scripts/visitorPathStats.py script.

#### Algorithm used to calculate visitor path statistics:

- 1. Get all the logs which were stored on the previous day in increasing order of datetime.
- 2. Find all the distinct IP addresses present in the logs.
- 3. For each IP address 'ip'
  - a. Get all the logs 'ip logs' of the previous day having IP address as 'ip'.
  - b. Set the variables as -

```
prev_datetime = ip_logs.first().datetime
path = []
visit_num = 0
```

- c. For each 'log' of 'ip\_logs'
  - i. If 'ip' occurs after 30 min,

```
Set path += [{'datetime': log.datetime, 'referrer': log.referrer, 'page_url': log.path_info}] and visit_num += 1
Save the required fields.
```

- Set path = []
- ii. Else set path += [{'datetime': log.datetime, 'referrer': log.referrer, 'page\_url': log.path\_info}]
- iii. Set prev\_datetime = log.datetime

## Page View Activity Statistics

These refer to the info about a page view, viewed by a visitor and contains

- 1. Date
- 2. Time
- 3. Info about system (browser, os and device)
- 4. Location
- 5. IP address

- 6. Referrer
- 7. URL of page viewed

These statistics are calculated using /dashboard/calculation\_scripts/pageViewActivityStats.py script.

#### Algorithm used to calculate page view activity statistics:

- 1. Get all the logs which were stored on the previous day in increasing order of datetime.
- 2. Find all the distinct IP addresses present in the logs.
- 3. For each IP address 'ip'
  - a. Get all the logs 'ip\_logs' of the previous day having IP address as 'ip'.
  - b. Save the required fields.

## **Came From Activity Statistics**

These refer to the info about sources from where the visitor comes to the website, it contains info like

- 1. Date
- 2. Time
- 3. Referrer URL
- 4. URL of page viewed

These statistics are calculated using /dashboard/calculation\_scripts/cameFromActivityStats.py script.

#### Algorithm used to calculate came from activity statistics:

- 1. Get all the logs which were stored on the previous day in increasing order of datetime.
- 2. For each log in logs if referrer is present and is not of the spoken website, save the required fields.

## **Exit Link Activity Info**

These refer to the info about the links to which visitors are going from spoken website, it contains info like

- 1. Date
- 2. Time
- 3. Exit Link Clicked
- 4. Exit Page

This is stored in the database using JS implementation of logs storing and no info is needed to be calculated for Exit Link Activity.

## Visitor Spot Statistics

These refer to the info about location (co-ordinates) from where the visitor belong and contains info like

- 1. Date
- 2. Time
- 3. IP Address
- 4. Location Co-ordinates

These statistics are calculated using /dashboard/calculation\_scripts/visitorSpotStats.py script and is used to display the location of visitors on graph.

#### Algorithm used to calculate visitor spot statistics:

- 1. Get all the logs which were stored on the previous day in increasing order of datetime.
- 2. Find all the distinct IP addresses present in the logs.
- 3. For each IP address 'ip'
  - a. Get the first log of the previous day having IP address as 'ip'.
  - b. Save the required fields.

## **Visitor Info Statistics**:

Visitor info Statistics refer to all the info about the visitor, it contains

- 1. Referrer URL
- 2. Location
- 3. IP address
- 4. Info about system (browser, os and device)
- 5. Returning visits
- 6. Visits length
- 7. Path
  - a. Datetime
  - b. Referrer URL
  - c. Page visited

These statistics are calculated using /dashboard/calculation\_scripts/visitorInfoStats.py script and are used to display info about the visitors whenever the admin searches for it using the IP address at Lookup IP address option.

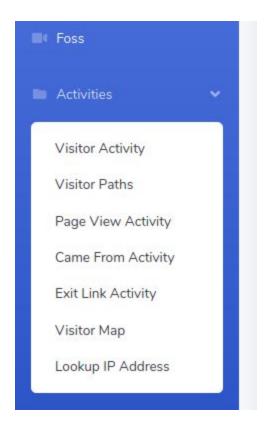

#### Algorithm used to calculate visitor info statistics:

- 1. Get all the logs which were stored on the previous day in increasing order of datetime.
- 2. Find all the distinct IP addresses present in the logs.
- 3. For each IP address 'ip'
  - a. Get all the logs 'ip\_logs' of the previous day having IP address as 'ip'.
  - b. Set the variables as -

```
prev_datetime = ip_logs.first().datetime
first_datetime = ip_logs.first().datetime
last_datetime = ip_logs.first().datetime
path = []
referrer = '(No referring link)'
returning_visits = 0
```

- c. For each 'log' of 'ip\_logs'
  - i. If 'ip' occurs after 30 min,
    - 1. Save the required fields.
    - 2. Set the variables

```
first_datetime = log.datetime
last_datetime = log.datetime
returning_visits += 1
flag = 1
path = [{'datetime': log.datetime, 'referrer': log.referrer,
'page_url': log.path_info}]
```

ii. Else set the variables

```
path += [{'datetime': log.datetime, 'referrer': log.referrer, 'page_url':
log.path_info}]
referrer = log.referrer
last_datetime = log.datetime
```

- iii. Set prev\_datetime = log.datetime
- d. If flag == 1, set flag = 0 and continue else save the required fields.

#### **Location Statistics**

These statistics refer to the info about the location (city and region) from which users are visiting the website. The info contains:

- 1. City stats
  - a. Date
  - b. Time
  - c. City name
  - d. Page views
- 2. Region stats
  - a. Date
  - b. Time
  - c. Region name
  - d. Page views

These statistics are calculated using /dashboard/calculation scripts/locationStats.py script.

#### Algorithm used to calculate location statistics:

- 1. Get all the logs which were stored on the previous day.
- 2. Calculate the distinct cities and the page views from them.
- 3. Save the city statistics.
- 4. Calculate the distinct region and the page views from them.
- 5. Save the region statistics.

## **System Statistics**

These statistics refer to the info about the system (browser, os and device) from which users are visiting the website. The info contains:

- 1. Browser Statistics
  - a. Datetime
  - b. Browser type (pc, mobile, etc)
  - c. Browser name (Chrome, Firefox, etc.)
  - d. Page views
- 2. OS Statistics

- a. Datetime
- b. OS
- c. Page views
- 3. Platform/Device Statistics
  - a. Datetime
  - b. Platform
  - c. Page views

These statistics are calculated using /dashboard/calculation\_scripts/systemStats.py script.

#### Algorithm used to calculate system statistics:

- 1. Get all the logs which were stored on the previous day.
- 2. Calculate the distinct browsers, OS and Platforms and the page views from them.
- 3. Save the required field.

### **Sources Statistics**

These statistics refer to the info about the sources such as referrals, search or direct traffic. This info contain:

- 1. Date
- 2. Direct page views
- 3. Search page views
- 4. Referrer page views

These statistics are calculated using /dashboard/calculation\_scripts/sourcesStats.py script. This info is used to display info on a pie chart at reports. The pie chart displays the percentage of traffics ( search, referrals and direct).

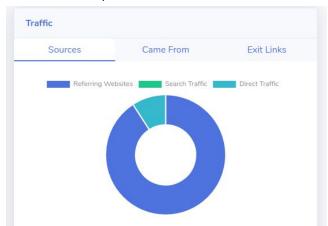

#### Algorithm used to calculate sources statistics:

- 1. Get the total number of yesterday's page views (a) .
- 2. Get the total number of referring URLs from spoken website (b).
- 3. Get the total number of page views with no referring links (c), this is direct traffic.

- 4. Get the total number of page views having a referring link of search engines (d), this is search traffic.
- 5. Total referral page views will be a b c d.
- 6. Save these logs.

## **Came From Statistics**

These statistics refer to the info about the websites from where the visitors are coming to the website. This info include

- 1. Datetime
- 2. Referrer URL
- 3. Page views

These statistics are calculated using /dashboard/calculation\_scripts/cameFromStats.py script.

#### Algorithm used to calculate came from statistics:

- 1. Get all the logs which were stored on the previous day.
- 2. Find distinct referring URLs (referrers).
- 3. For referrer in referrers
  - a. Find number of page views coming from referrer.
  - b. Save the required fields.

### **Exit Link Statistics**

These statistics refer to the info about the websites to which visitors are going from spoken website. This info include

- 1. Datetime
- 2. Exit link
- 3. Number of time exit link clicked.

These statistics are calculated using /dashboard/calculation\_scripts/exitLinkStats.py script.

#### Algorithm used to calculate exit link statistics:

- 4. Get all the logs which were stored on the previous day.
- 5. Find distinct exit link URLs (exit\_links).
- 6. For exit link in exit links
  - a. Find the number of times the exit link exists in the logs.
  - b. Save the required fields.

# Visualizing the statistics

As discussed earlier, to make the dashboard we used startbootstrap <u>sb-admin-2</u> template. I removed the unnecessary things from the template and used <u>Chart.js</u> library to display the charts on dashboard, page analytics and reports page.

Detail about each page is discussed in detail below:

## **Dashboard Page**

URL: /dashboard

This page displays the summary of statistics. It also contains a chart which shows the trends of page views, unique visits and returning visits versus time. It also has a datatable which shows the data which is displayed on chart in tabular form.

#### **Tiles**

Tiles are used to display the summary statistics like average daily, weekly, monthly and yearly page views, unique visits, first time visits and returning visits. The granularity (daily, weekly, monthly and yearly) can be changed from the dropdown placed above the chart.

#### Trend Chart

The data shown on the bar chart can be updated using Navigation buttons or date selects. Ajax requests are used to get data from the server. This chart can be changed to a line chart using chart type select.

#### Datatable

To display the data table I have used <u>JQuery datatable</u> plugin. The data of the data table can be exported using the EXPORT button.

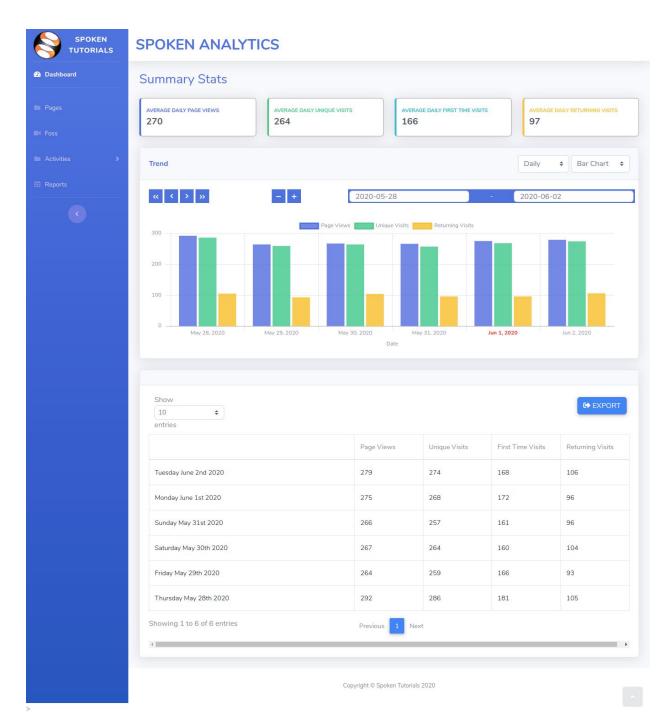

Dashboard page screenshot

## **Events Page**

URL: /dashboard/events

The events page shows a datatable containing the page urls and number of unique visits of the pages between date range specified in date selects. These date selects can be varied to get different data. The datatable also contains Page Analysis buttons for each page which takes us to Page Analysis.

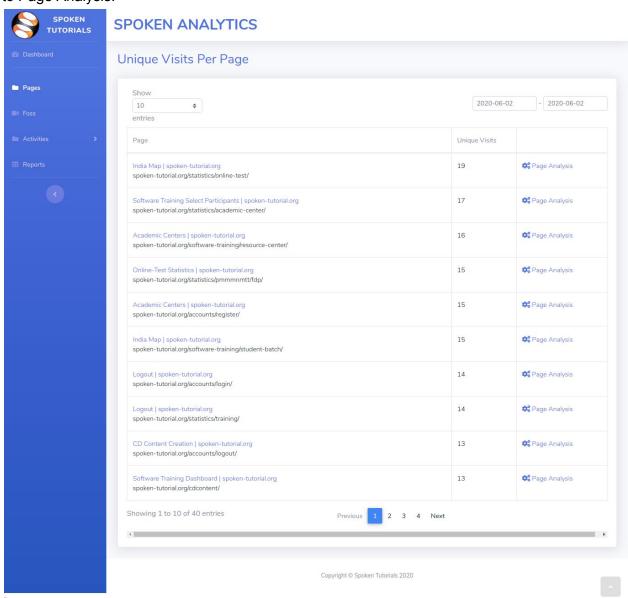

Events page screenshot

## Page Analysis

URL: /dashboard/event\_analysis/?path=page\_url

#### **Trend Chart**

Page Analysis has a chart along with navigation buttons and date select. The chart shows trend in the unique visits that the page got per day.

#### Datatable

It also contains a datatable which shows the data displayed on the chart in tabular form. The data of the datatable can be exported using the EXPORT button.

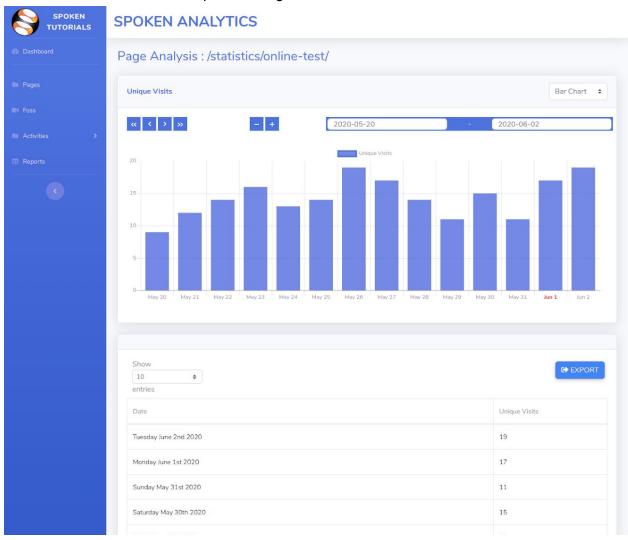

Page Analysis screenshot

## Foss Page

URL: /dashboard/foss

The foss page shows a datatable containing the foss name and number of unique visits that each foss got between date range specified in date selects. These date selects can be varied to get different data.

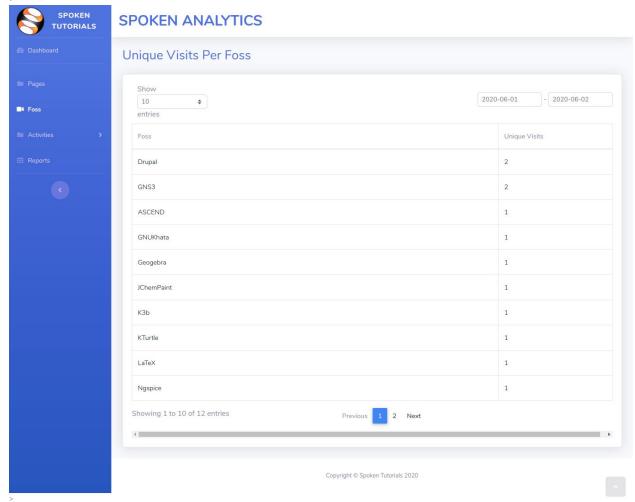

Foss page screenshot

## **Activities**

Similar to statcounter which shows the *Recent Activities* ( data of about last 5 minutes ), this analytics system has *Activites* but using the date and time selects present in each activity page, we can see all the data present in the database. This is an advantage over statcounter.

The time select slider only allow to display 10 minutes data at a time. This restriction is places so that large amount of data is not fetched from database.

#### Visitor Activity Page

URL: /dashboard/visitor\_activity

This page shows the following data about the visitor of the website

- 1. Page views
- 2. Total visits
- 3. Latest page view data and time
- 4. Location
- 5. Visit length
- 6. IP address
- 7. System Info (Browser, OS and device info )
- 8. Referrer URL
- 9. Entry Page
- 10. Exit Page

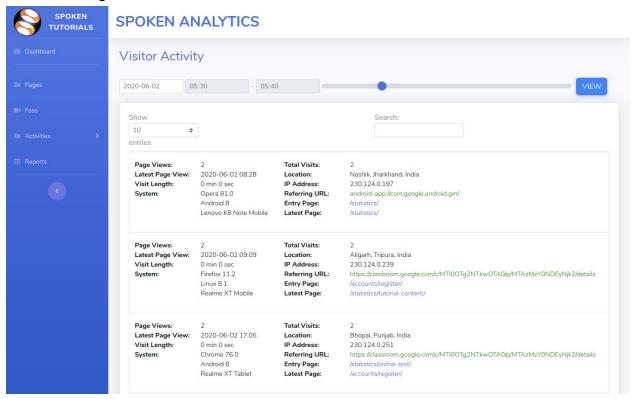

Visitor Activity page screenshot

Visitor Path Page

URL: /dashboard/visitor\_path

This page displayed the paths that the visitors take when the browse through the website. It shows the following data about a visitor:

- 1. Location
- 2. IP address
- 3. Visit number
- 4. System Info
- 5. Path

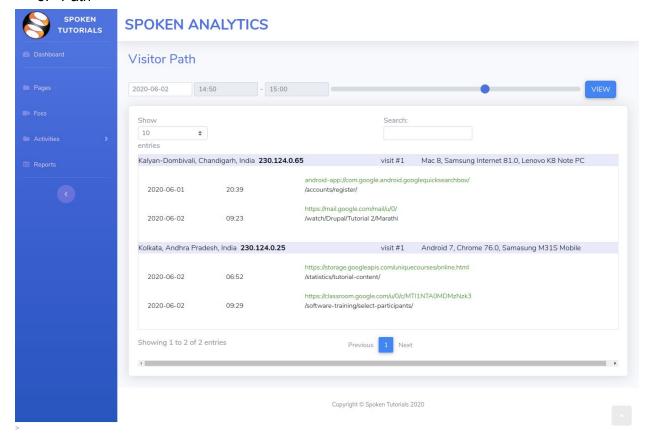

Visitor Path page screenshot

## Page View Activity

URL: /dashboard/page\_view\_activity

This page displays info about pages. The info which is shown is:

- 1. Date
- 2. Time
- 3. System Info
- 4. Location
- 5. IP address
- 6. URL of Page viewed

#### 7. Referrer URL

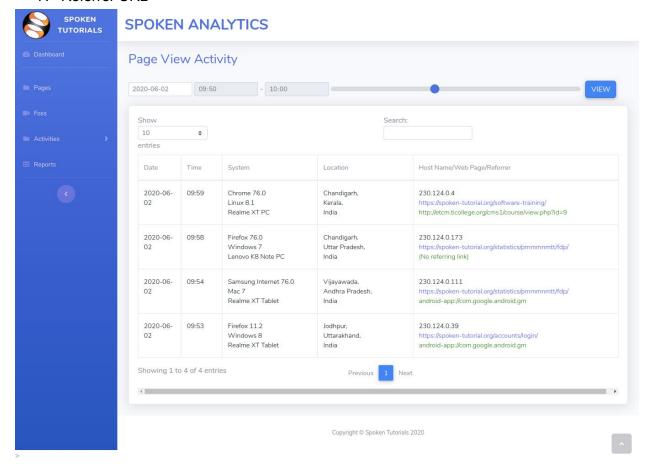

Page View Activity screenshot

## Came From Activity

URL: /dashboard/came\_from\_activity

This page shows the website URLs from which the visitors are coming to the spoken website. It shows info like

- 1. Date
- 2. Time
- 3. Referrer
- 4. Entry Page

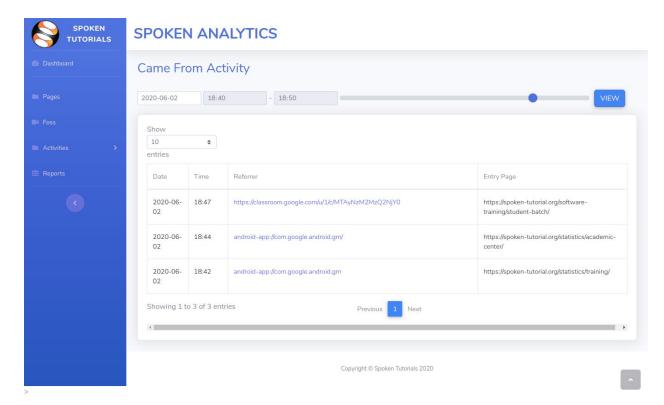

Came From Activity page screenshot

## **Exit Link Activity**

URL: /dashboard/exit\_link\_activity

This page shows the links to where the visitors are going from the spoken website. The info displayed on this page include:

- 1. Date
- 2. Time
- 3. Exit Link
- 4. Exit Page

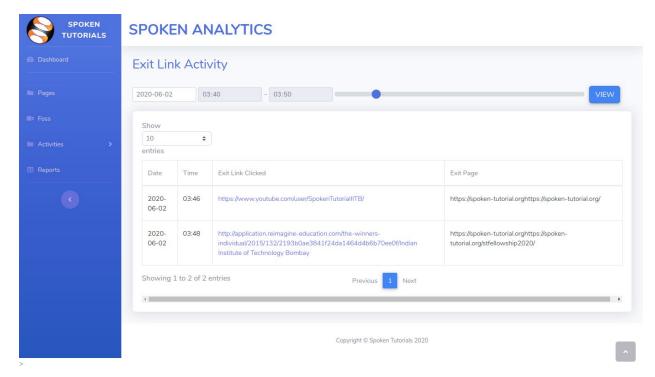

Exit Link Activity page screenshot

## Visitor Map

URL: /dashboard/visitor\_map

This shows the location of visitors on the map. To show the map <u>django-leaflet</u> and <u>django-geojson</u> packages are used.

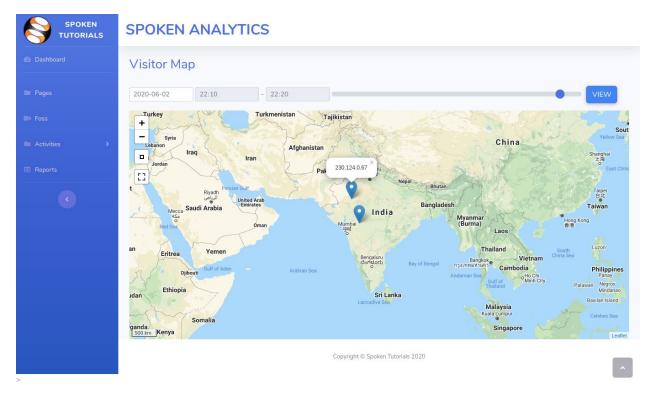

Visitor Map page screenshot

#### Visitor Info

URL: /dashboard/magnify/?ip=230.124.0.181

This page shows info about the visitor of the website. The info include:

- 1. Referring URL
- 2. System Info
- 3. IP address
- 4. Location
- 5. Returning visit
- 6. Visit Length
- 7. Navigation Path

The statcounter also shows the location of the user on Map, which is not included in this system.

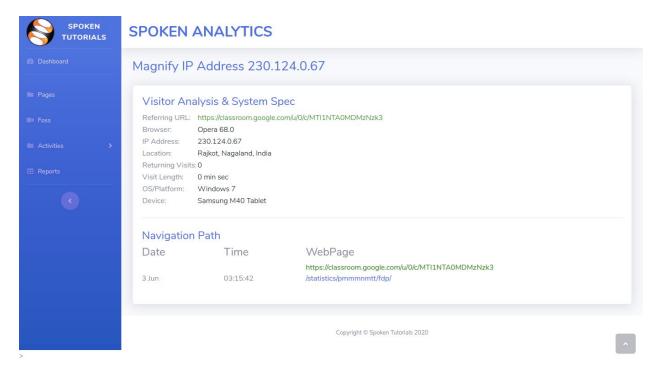

Visitor Info page screenshot

## Reports Page

URL: /dashboard/reports

This page shows the reports such as

## **Location Report**

It shows the top ten regions and cities from where the most number page views are requested. The city/region name is shown in a tabular format along with the percentage of page views. The data about all the locations can be seen using the View Report button.

## Foss/Page Report

It shows the top ten foss and pages which are getting most number page views. The foss name/page title is shown in a tabular format along with the percentage of page views. The data about all the foss and pages can be seen using the View Report button.

Note: This report is different from Event Page (/dashboard/events) and Foss Page (/dashboard/foss), because report show percentage of page views rather that unique visits.

## System Report

It shows the top ten browsers / OS / Platform(device), from where the most page views are requested. The browser / OS / Platform names are shown in tabular format along with the percentage of page views. All the data can be seen using the View Report button.

## Traffic Report

It shows a doughnut chart displaying the percentage of traffic from referring websites, Search Engine traffic and Direct traffic. It also shows the top ten came from links and exit links along with click count. The detailed report can be seen using the View Report button.

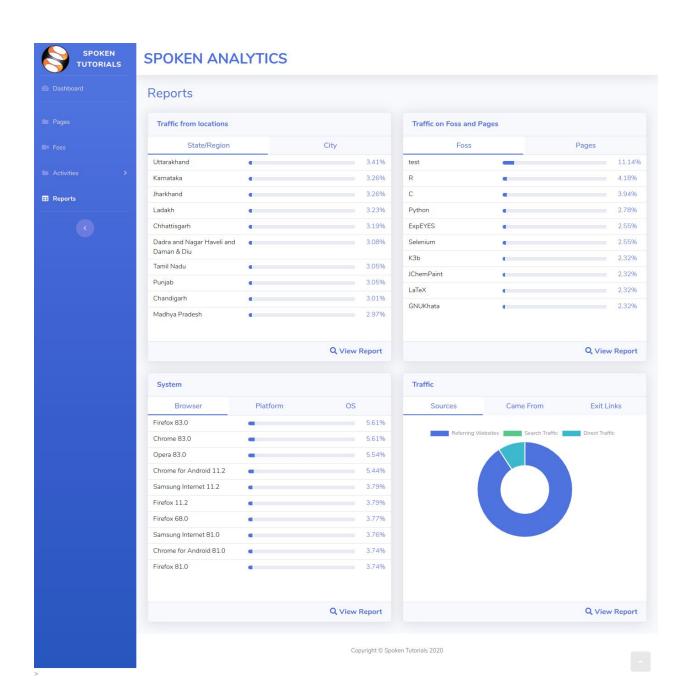

Reports Page screenshot

# **Future Work**

Most of the functionalities that the statcounter provides are implemented in this system. Some of the functionalities that are remaining are

- 1. Keyword Activity
- 2. Download Activity
- 3. Location Stats by countries
- 4. Engagement Report

The HTML templates, views and url paths are included in the respective files of dashboard app and can be used to implement Keyword Activity and Download Activity.

The statistics calculating scripts can be further improved so that they take less time in calculating the stats.

The system is also lacking tests, which can be included in future versions.

# **Conclusion**

This analytics system can be used as the analytics system of the spoken website. There are some limitations like displaying real time statistics and it is missing some functionalities. This system can be improved in the future versions.

At last, I would like to thank FOSSEE and the Spoken Tutorials project for providing me the opportunity to work on this project. I would like to thank my mentor, Sir Abhijit Bonik, for providing guidance and help whenever needed. I would also like to thank Ma'am Nancy Varkey and Ma'am Kirti Ambrey for periodically reviewing my work.